## Use guide for Canon V Chip

1. Install the new chip and full ink cartridge, the printer accept the chip and show full ink.

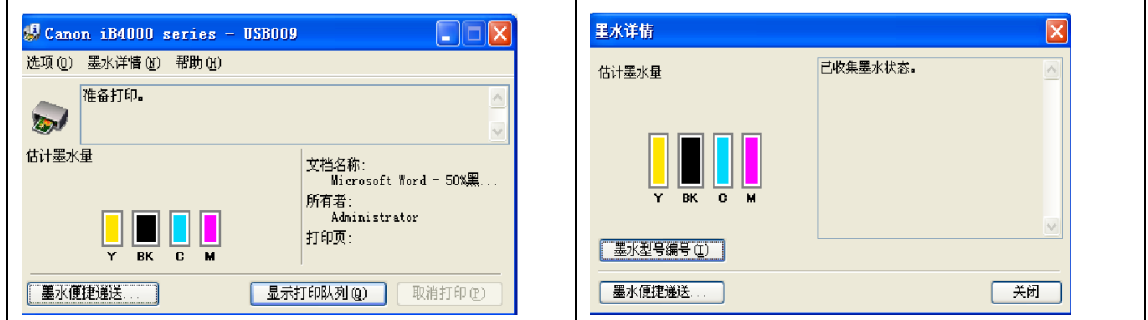

2. Publishing print command, the printer will fill the ink, can not be re-released the Print command in the process when the print filling the ink, and this process printer unmeasurable the ink level.

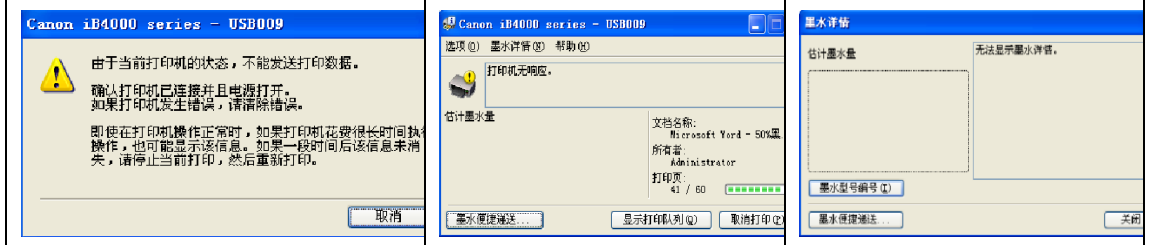

3. Continue printing until the printer show low ink Prompt (show "!")

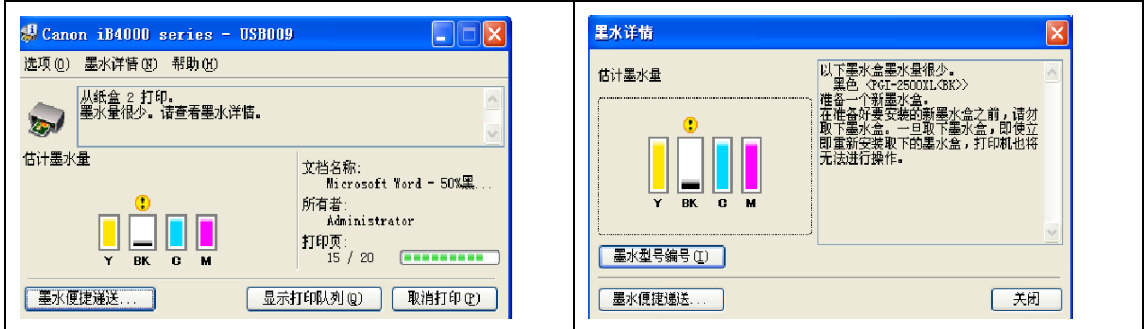

4. Can continue to publish the print command when the print show low ink Prompt

until the cartridge show empty prompt(show  $\mathbf{x}$ ")

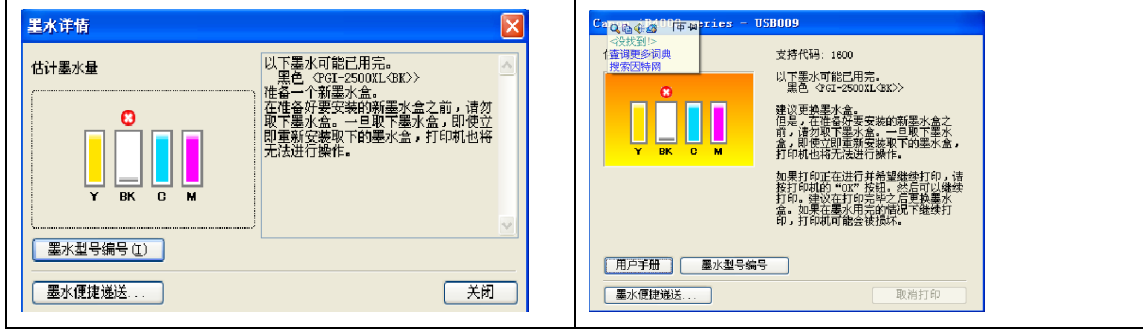

5. After the the cartridg show "x",open the cover, the Cartridge car removed out , refill ink, installed the cartridge again ,after the print fill ink,the print will show ink level again, but can't full ink level, only can show some part ink level.

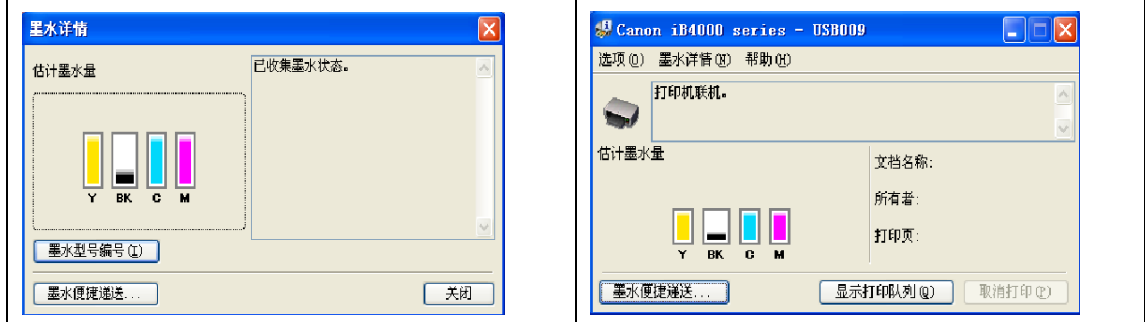

6. You can continue to publish the print command until show low ink Prompt (show

" $\langle$ ") cycling to step 3

## Precautions:

1. After the printer show low ink level prompt and Publishing the print the command, sometimes the printer will show prompt "?", this prompted is the printer can't accurately detect the the actual ink level. this is the normal prompt does not affect the actual printing process.

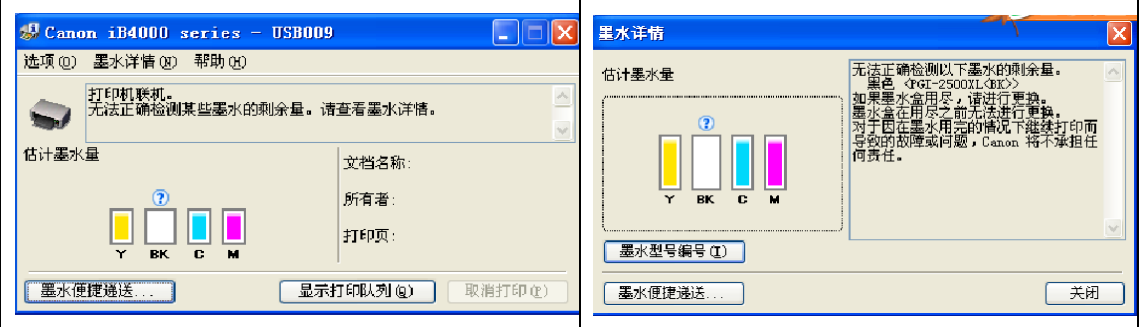

2. When you printing process,if the cartridge is empty, and the chip have ink level, the printer will show error prompt.

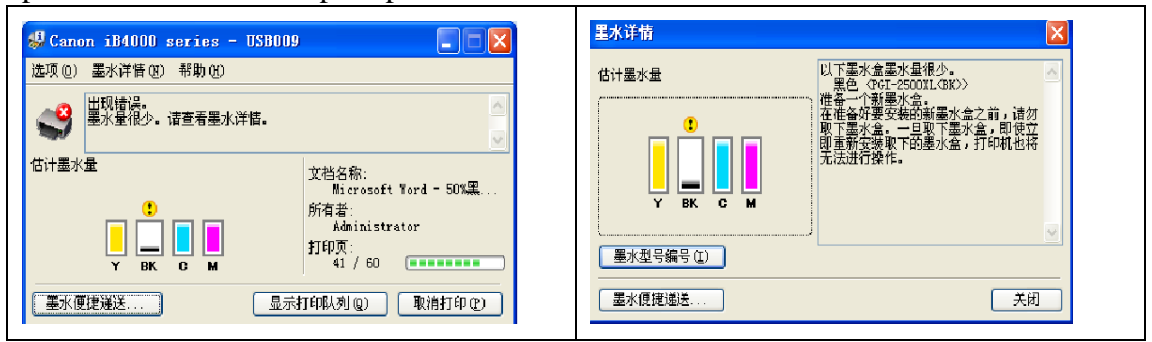

When the printer show this error prompt, you nee Turn off the printer,And manually removing the cartridge car, take out the cartridge and fill the ink and install again that can use again. If you keep the cartridge always with ink, will do not show this error prompt.

3. If use bad the quality of the ink, and the print head too hot and blockage the Nozzle , will appear the following error prompt

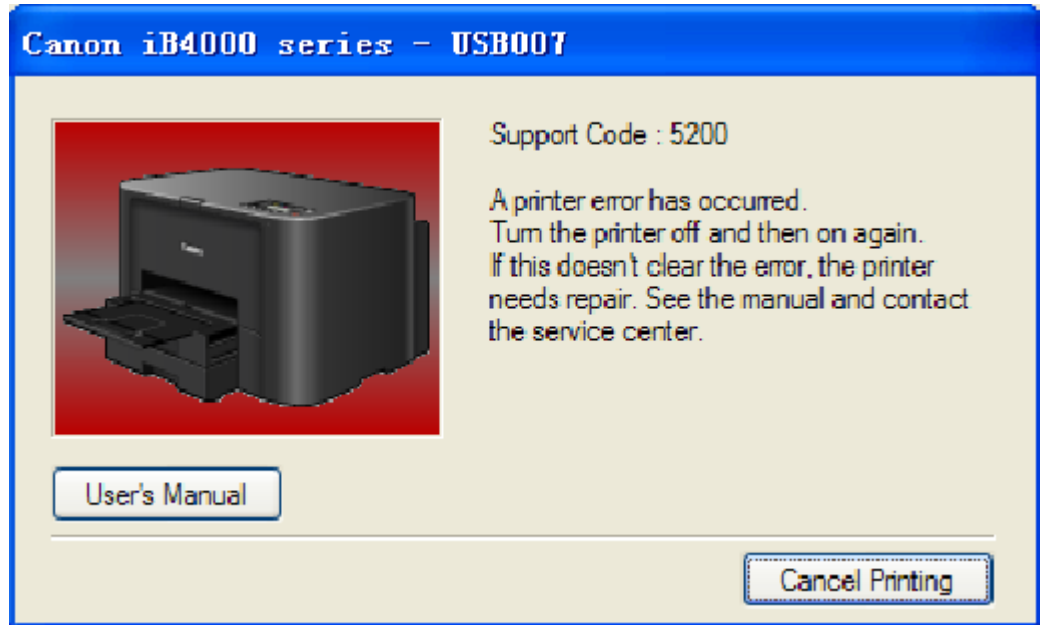